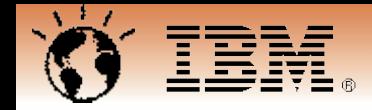

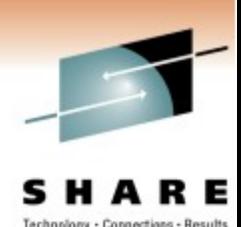

## **Winter 2011 – Session 8319 End the journey through the dark Turn on the light with wireshark**

Matthias Burkhard IBM Germany

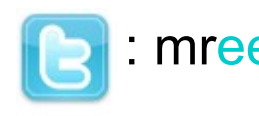

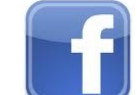

 : mreede : Matthias Burkhard mburkhar@de.ibm.com **inter and the set of the set of the set of the set of the set of the set of the set of the set of the set of the set of the set of the set of the set of the set of the set of the set of the set of the** IP Wizards

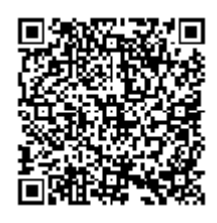

Tuesday, March 1, 2011: 4:30PM-5:30PM Anaheim Convention Center, Room 212A

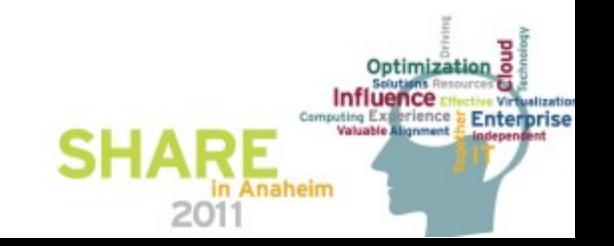

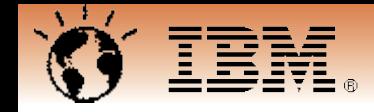

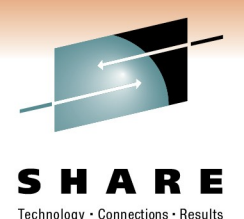

**Turn on the light with wireshark End the journey through the dark**

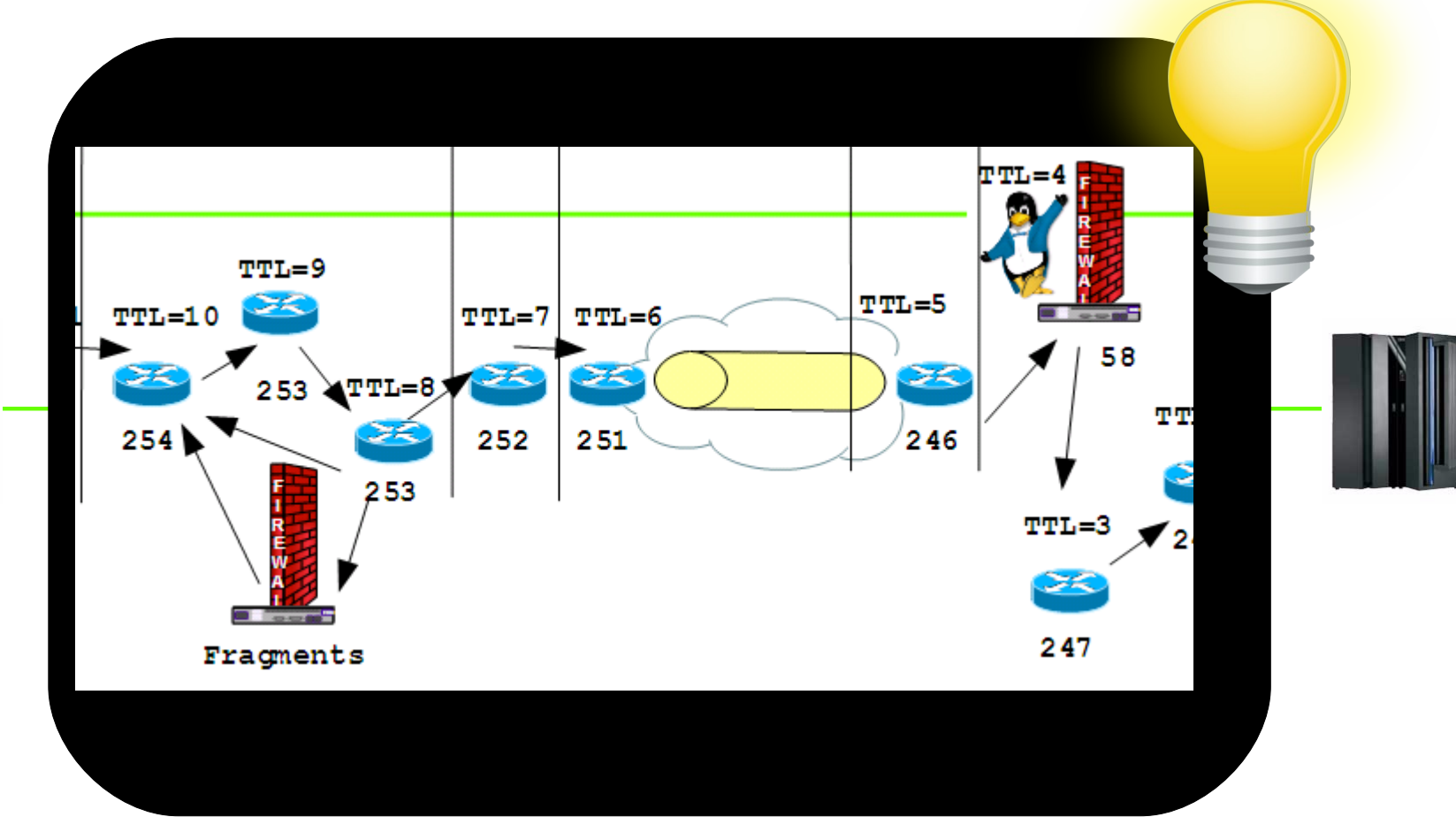

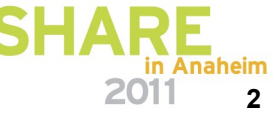

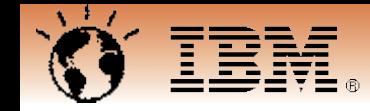

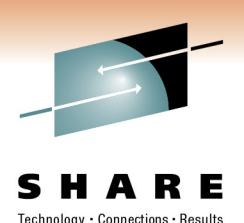

## **The mother of all IP diagnostics: PING**

<http://en.wikipedia.org/wiki/Sonar>

"active sonar is emitting pulses of sounds and listening for echoes. Sonar may be used as a means of acoustic location and of measurement of the echo characteristics of "targets" in the water."

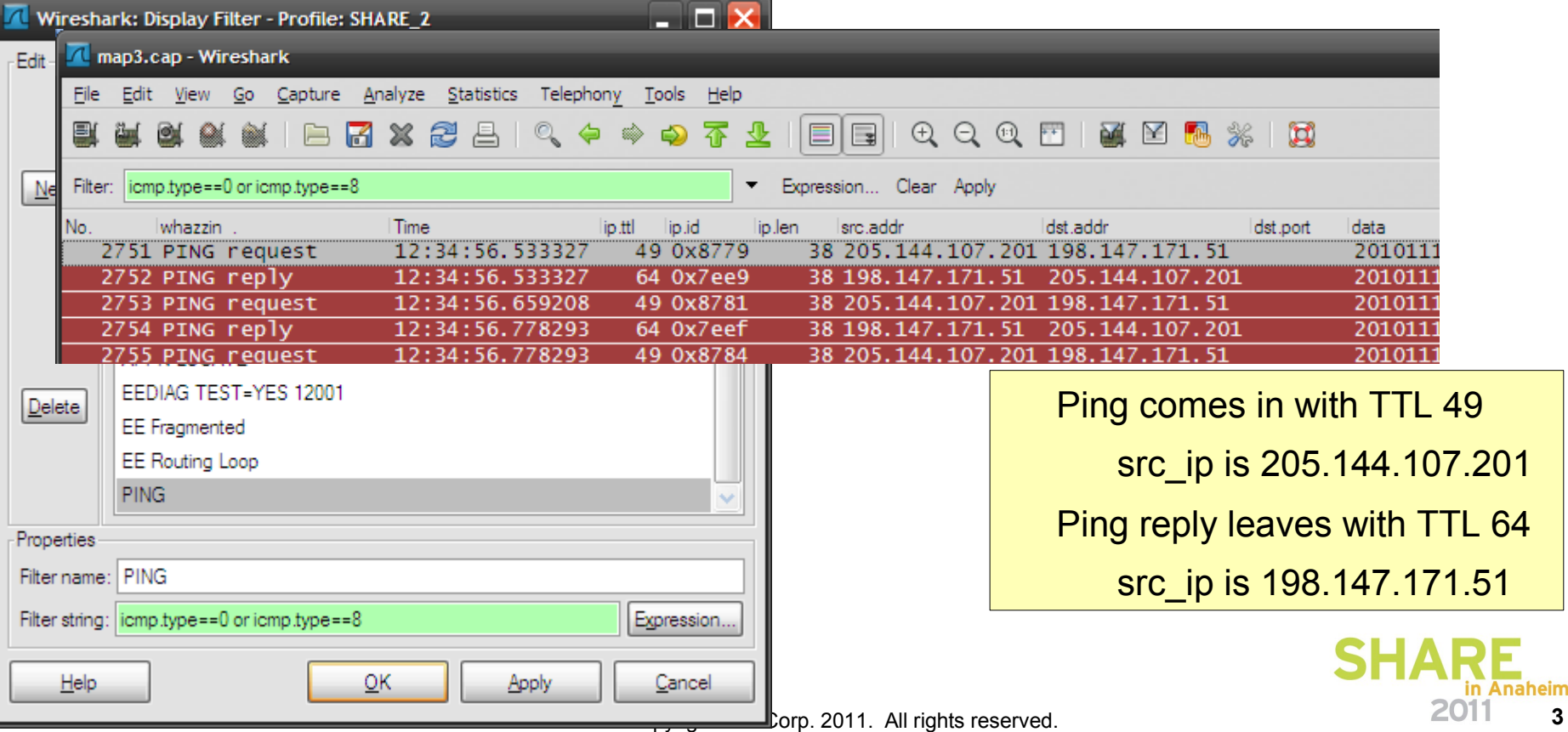

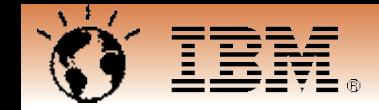

# Technology Connections Results

## **TTL and Topology I.**

Ping comes in with TTL 49 src\_ip is 205.144.107.201 Ping reply leaves with TTL 64 src\_ip is 198.147.171.51

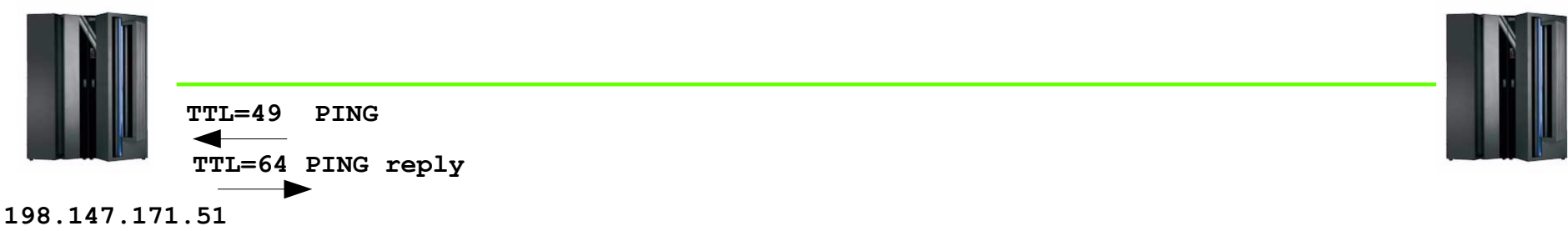

**205.144.107.201** 

D NET,EEDIAG,TEST=YES can be used to determine the ip route towards a destination host Works similar to the IP traceroute, sending IP packets with too short TTL soliciting ICMP TTL exceeded messages.

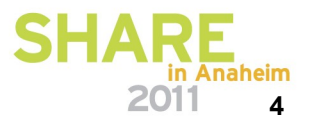

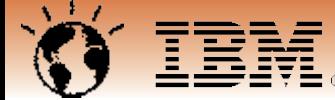

#### **Flow Graph EEDIAG TEST=YES**

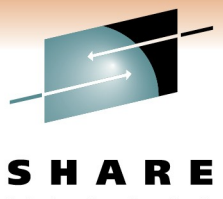

Technoloav Connections Result:

IP Packets are sent to all EE ports with TTL of 1, if no ICMP TTL exceeded response is received the packet is resent with 3.3 seconds interval)

If a TTL exceeded message is received, the sender's src\_ip and the RTT will be remembered

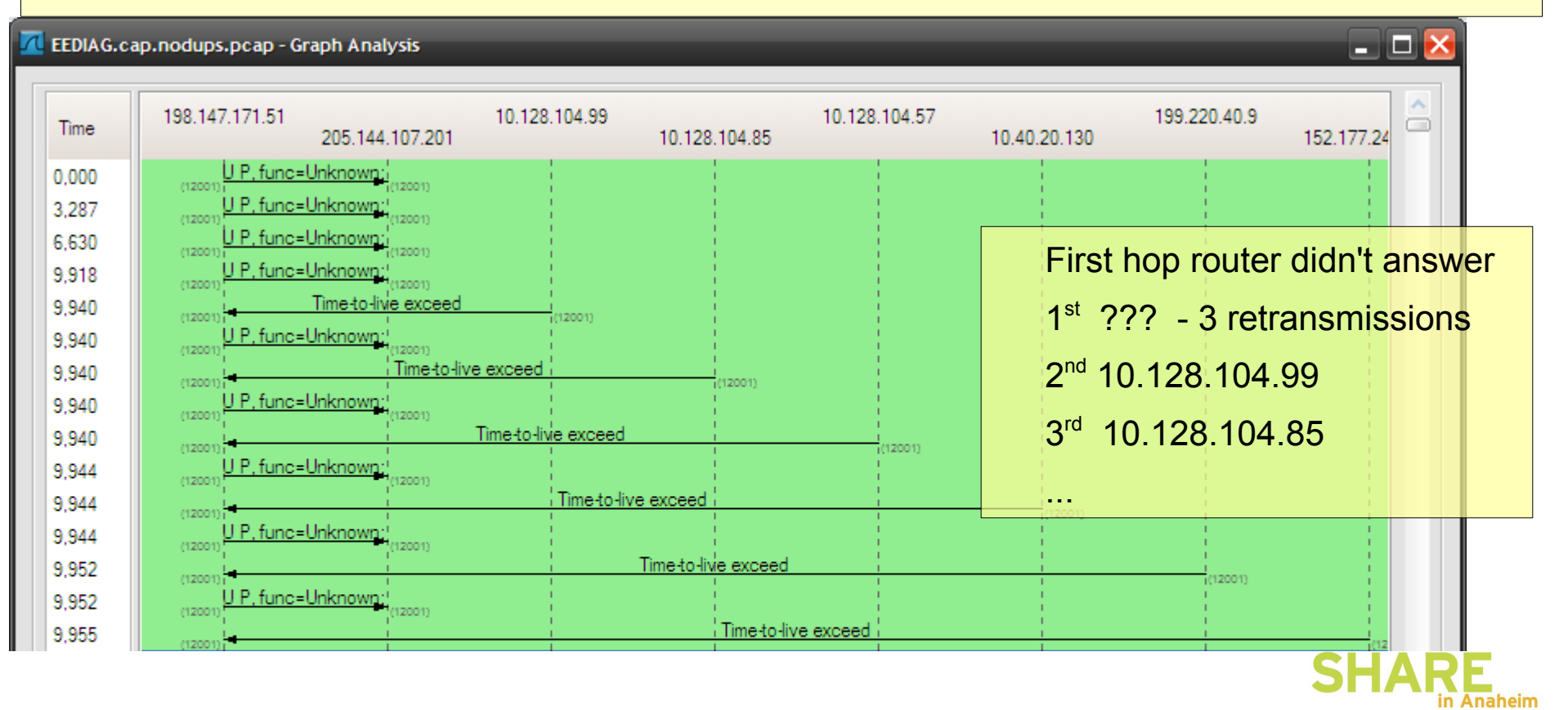

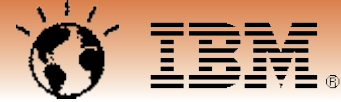

#### **The traceroute for HPR/IP: EEDIAG TEST=YES**

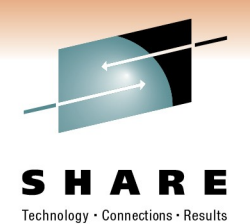

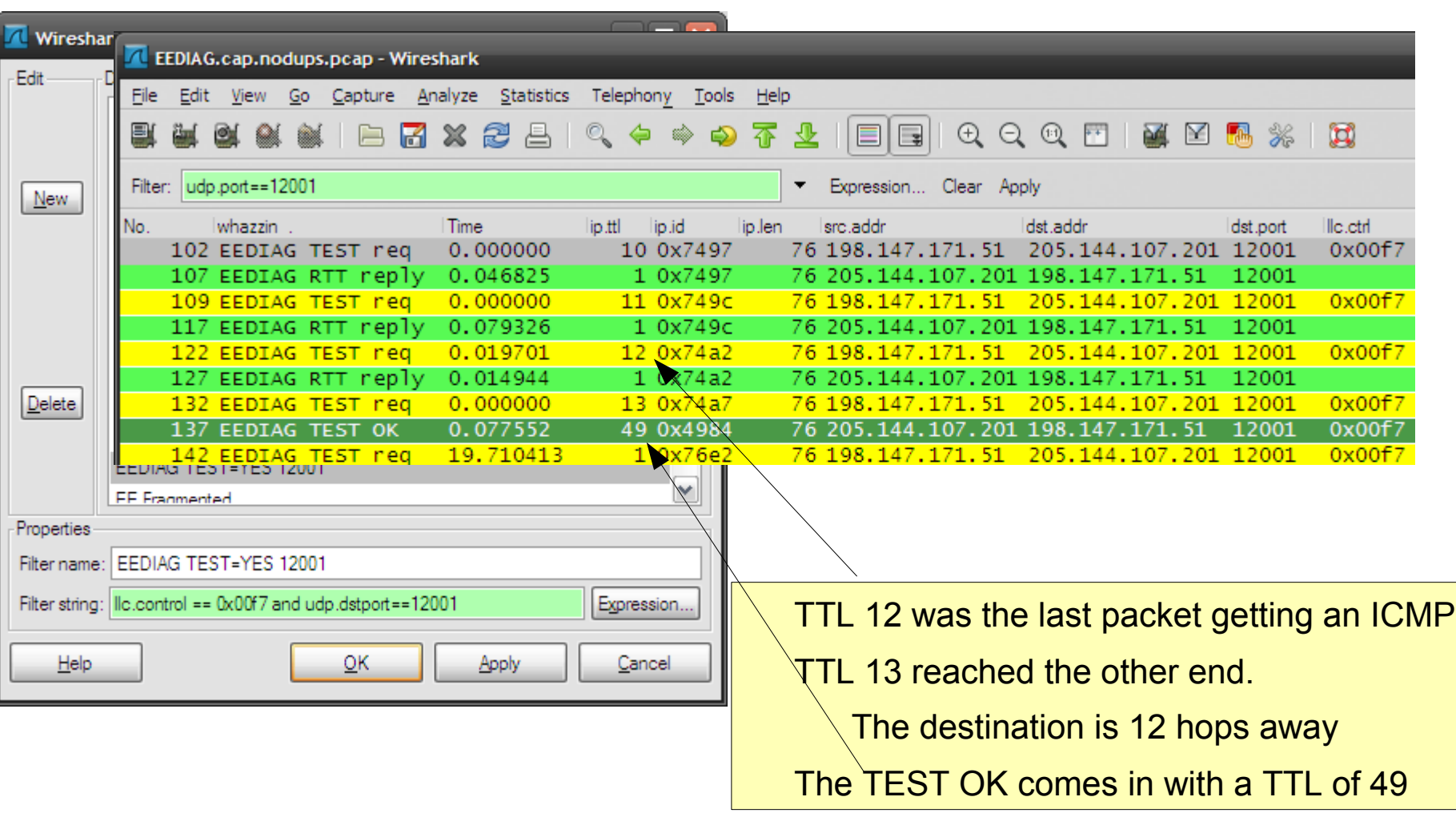

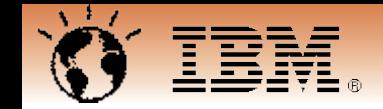

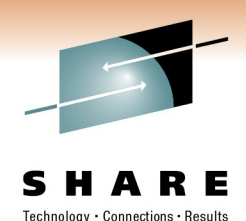

## **TTL and Topology II.**

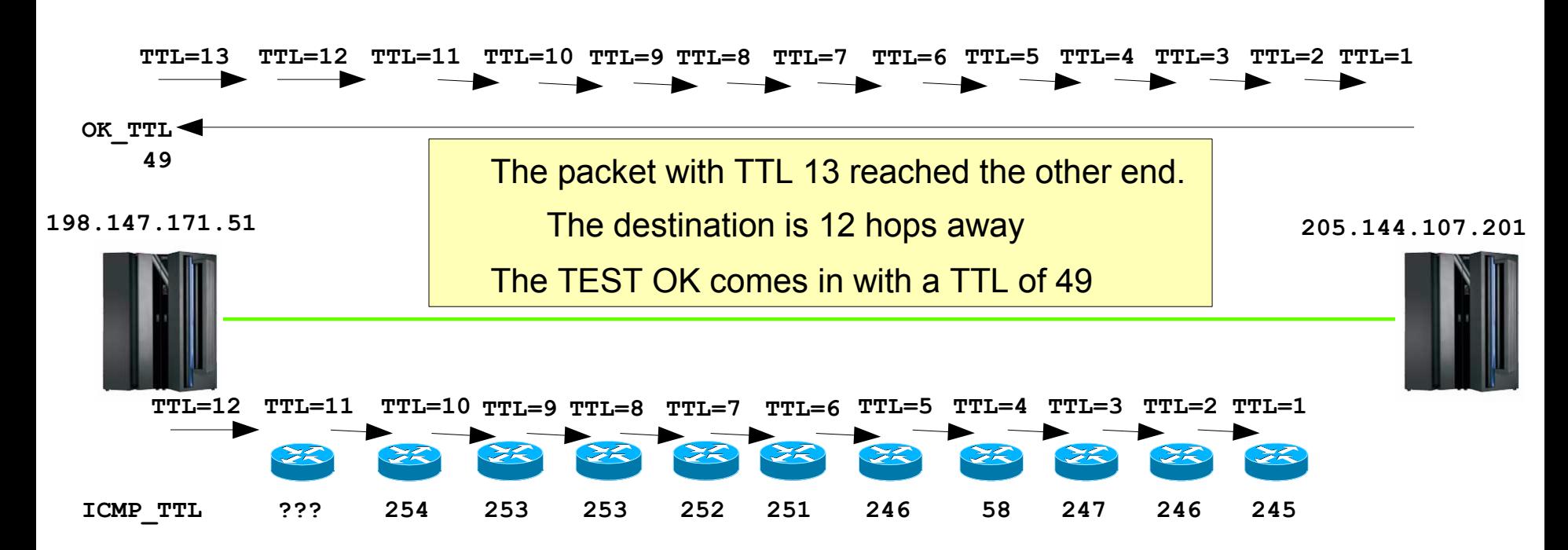

If the TTL is too low, it will solicit an ICMP packet from the router that saw a TTL=1 Inspecting the source ip address and its own TTL enables us to complete the picture

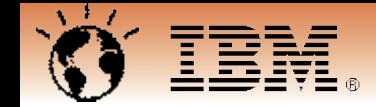

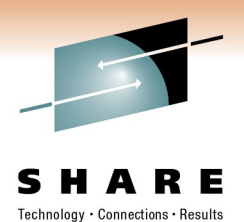

### **TTL and Topology III.**

Looking at the returned TTLs, we can make assumptions as to how the routers are connected.

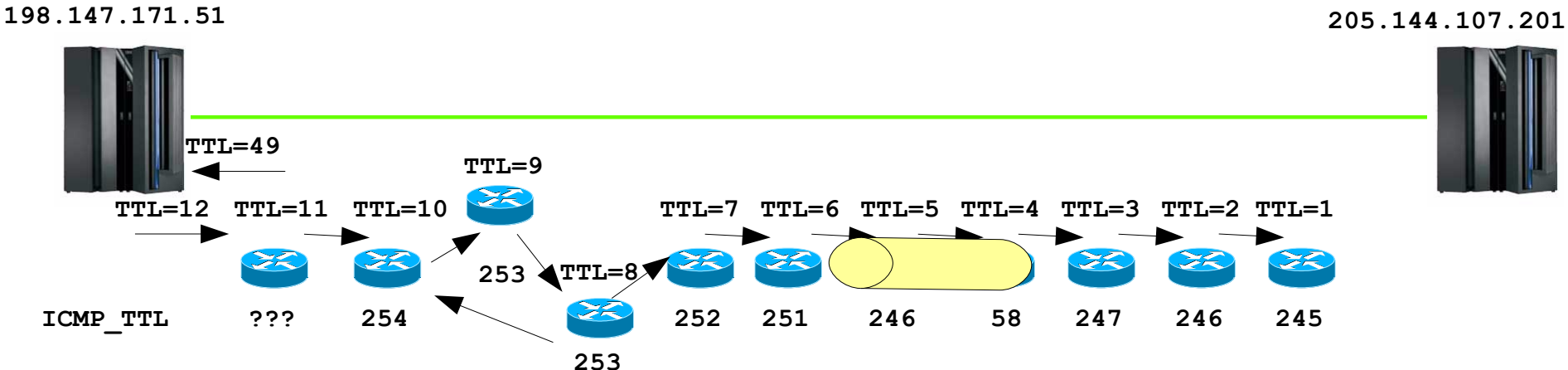

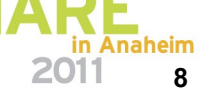

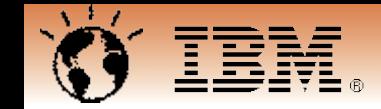

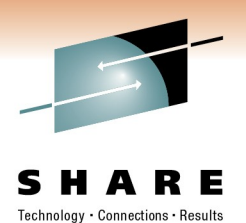

## **TTL and Topology IV.**

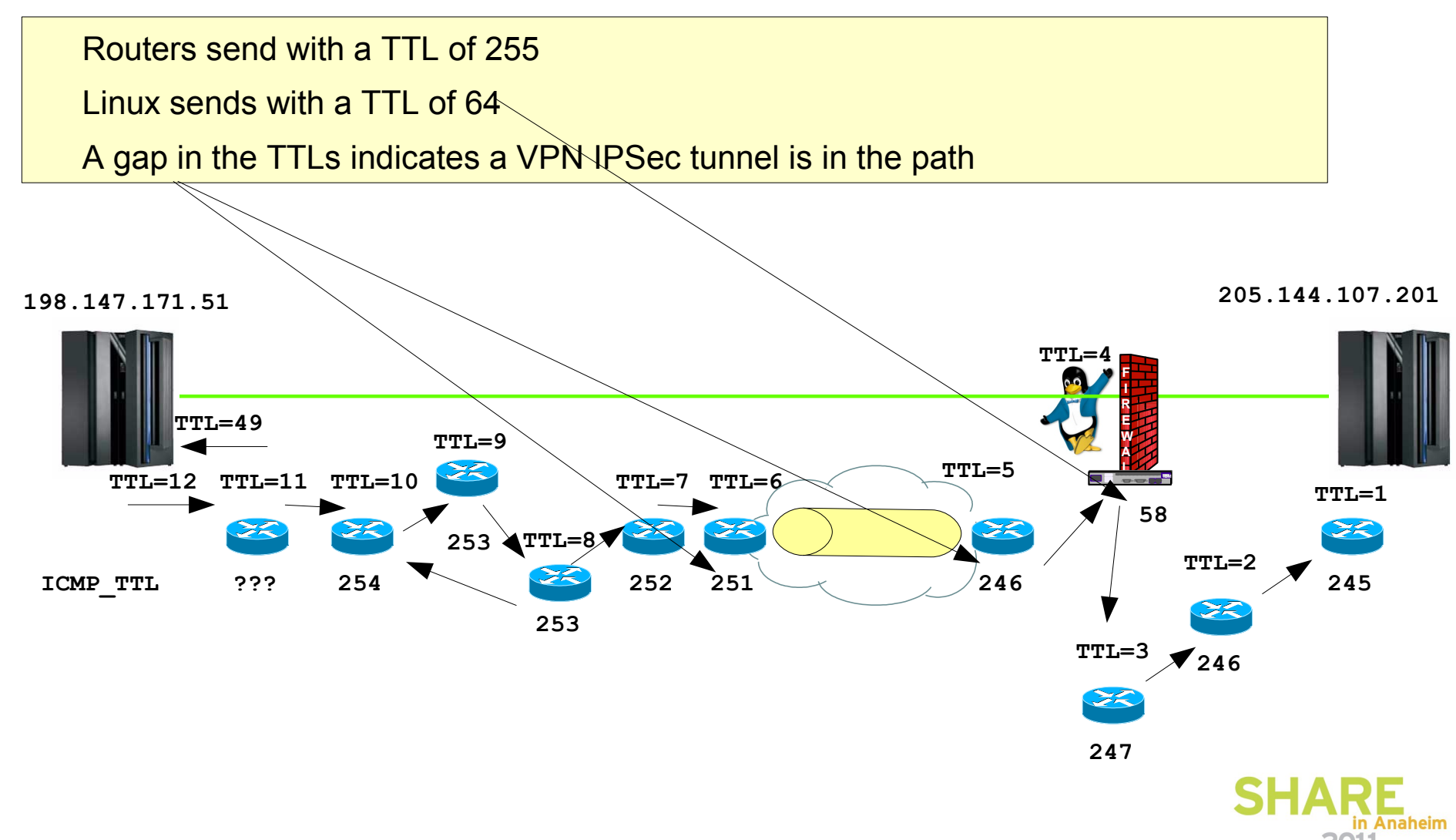

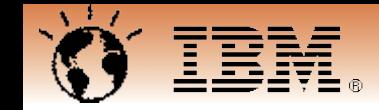

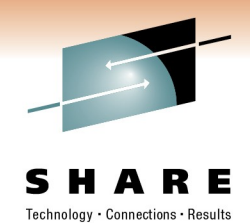

naheim

#### **TTL and Topology V. - NAT**

The ICMP messages from the last 6 hops are all 'from the same ip-address" The TTLs are different though and so are the IPID ranges

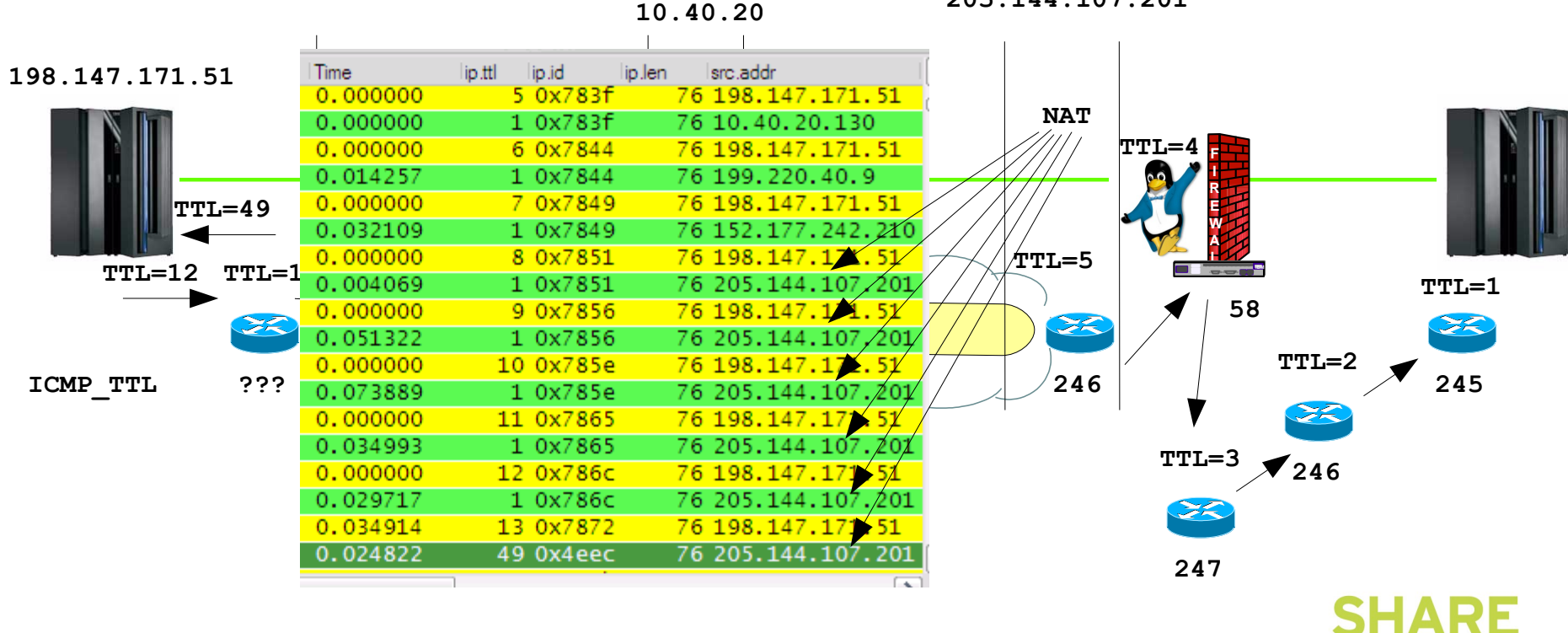

**205.144.107.201** 

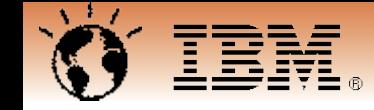

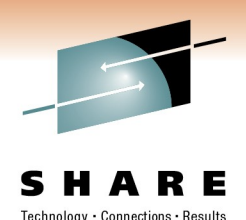

## **Fragmentation is bad – BAD – BAD**

While the IP protocol provides for fragmentation and reassembly in today's networks we cannot assume that fragmented ip packets will allways be allowed through the firewall infrastructure.

FW filter rules typically check on ip address pair, protocol and port numbers

With fragmentation, this information is not present in  $2<sup>nd</sup>$  and following fragments.

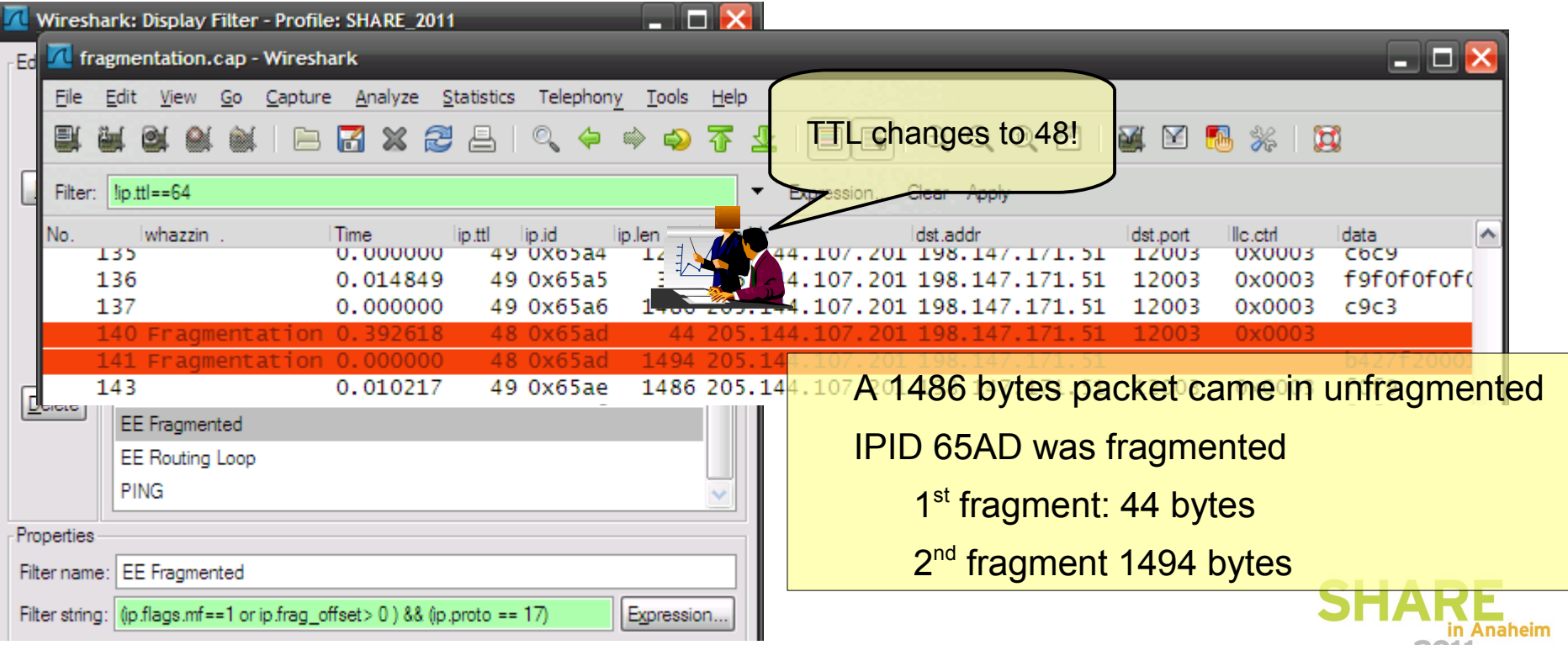

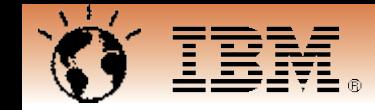

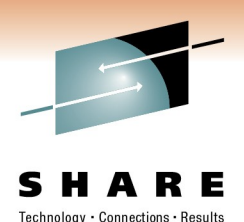

## **TTL and Topology VI. - Fragmentation**

Fragmented IP packets get inspected adding an additional hop to the ip path.

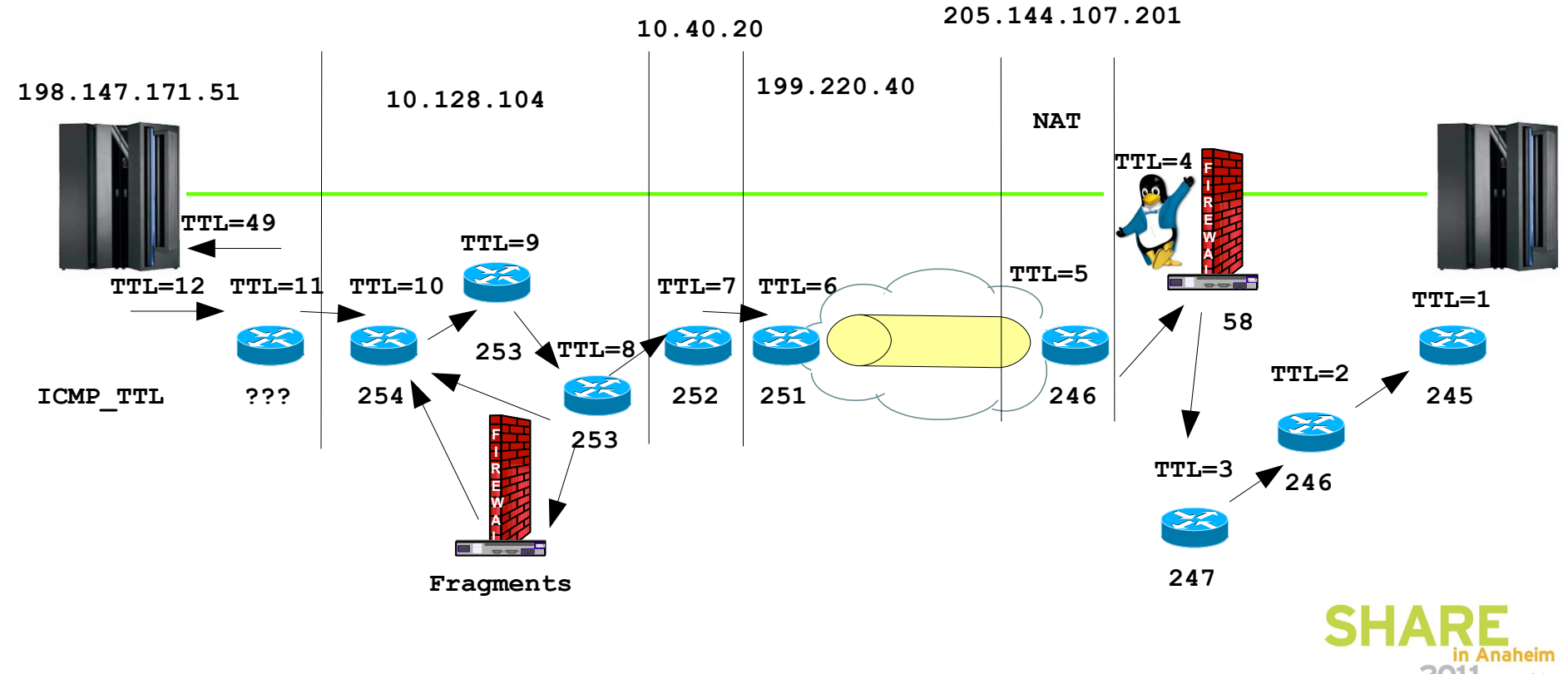

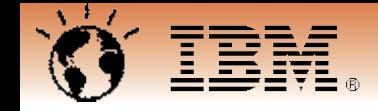

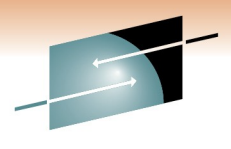

Connections - Results

#### **Now we have picture of the environment Time to get started working on the 'problem'**

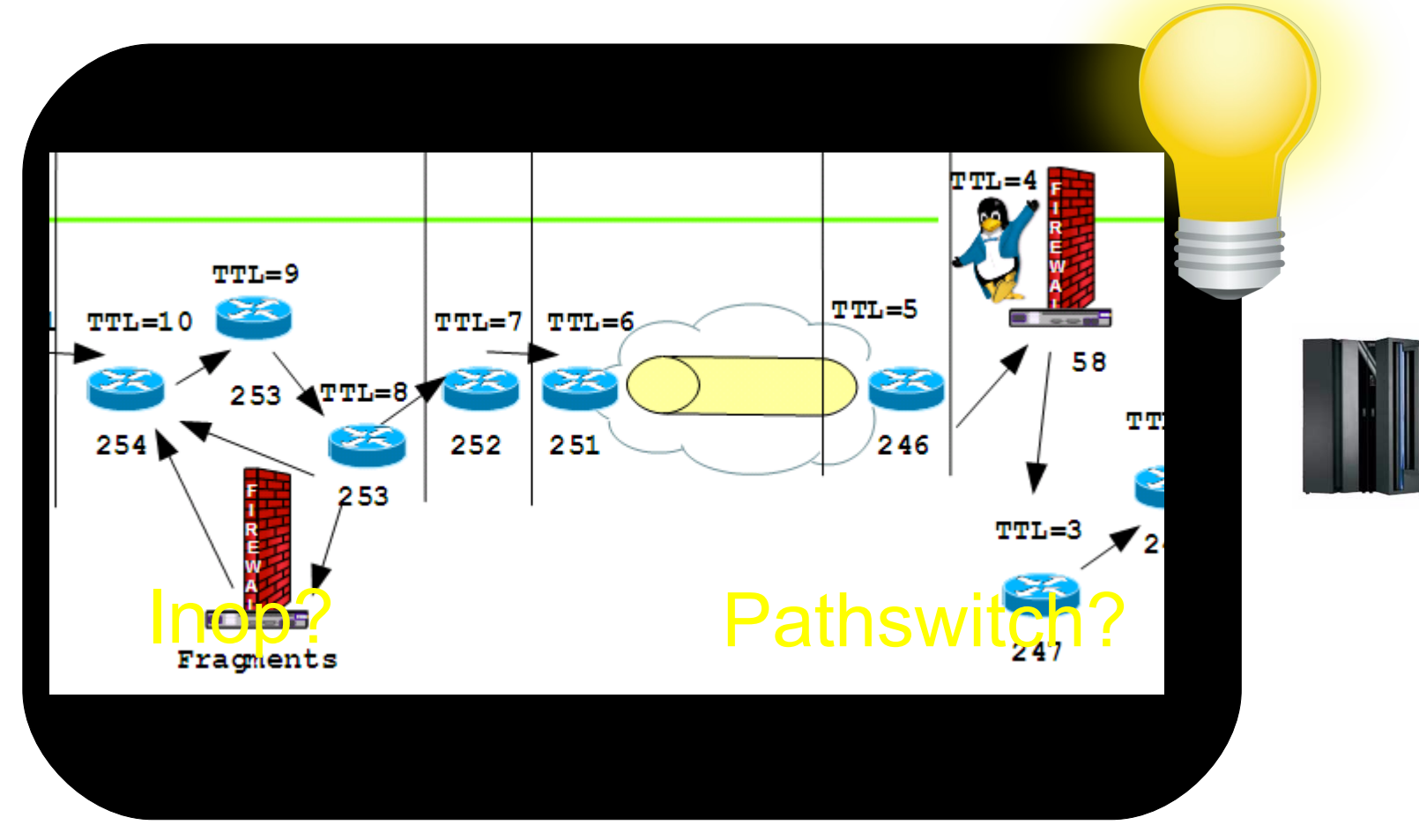

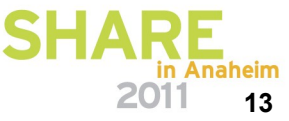

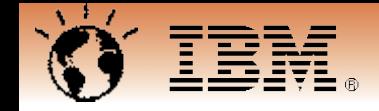

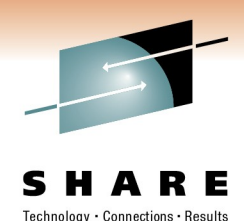

#### **Detecting INOPs with wireshark**

map3.ip205 144 107 201.cap - Wireshark Edit View Go Capture Analyze Statistics Telephony Tools File Help Wireshark: Display Filter - Profile: SHARE\_2  $O Q Q T$ 圓 М  $x$  2 春 目  $\Box$ Edit Display Filter-Filter: udp.dstport==12000 && llc && !llc.control == 0x00f3 && !llc.control == 0x00f7 Expression... Clear Apply EEonly Linkup/Linkdown No. whazzin . **Time** ip.ttl ip.id sre addr. lle etd lip Jen **HPR PATHSWITCH** 8124 XID In  $08:17:47.18$ 49 0x01ec 170 205, 144, 107, 201 0x00af  $New$ 8125 XID out  $08:17:47.18$ 64 0x19ae 159 198, 147, 171, 51  $0x00af$ **HPR** Termination 8126 DISC  $08:17:47.18$ 64 0x19af 31 198.147.171.51 0x0053 CPSVCMG Pipes NCE:D40000000000000 8127 XID In  $08:17:47.18$ 49 0x0207 170 205, 144, 107, 201 0x00af RSETUP Flows: GDS\_12CE 8128 DISC 08:17:47.23 49 0x0208 31 205.144.107.201 0x001f 8129 XID out  $08:17:47.23$ 64 0x19b0 159 198, 147, 171, 51 0x00af **BIND and UNBIND Requests** 8130 DISC 08:17:47.38 64 0x19b1 31 198.147.171.51 0x0053 ARB Slowdown **HPR GAP**  $Delete$ **HPR** Setup Incoming XID gets answered and APPN LOCATE DISConnected immediately! EEDIAG TEST=YES 12001 v FF Franmented Properties Filter name: | Linkup/Linkdown Filter string: ((Ilc.control.u\_modifier\_resp == 0x03) || (Ilc.control.u\_modifier\_o Expression... No matching SWNET DYNPU=YES? | PU found ?!? Apply Help ОК Cancel n Anaheim

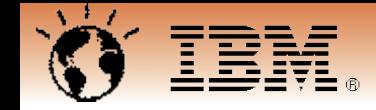

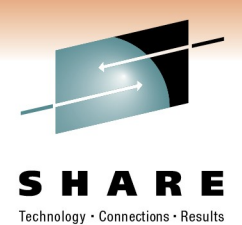

#### **Active link – sSAP and dSAP**

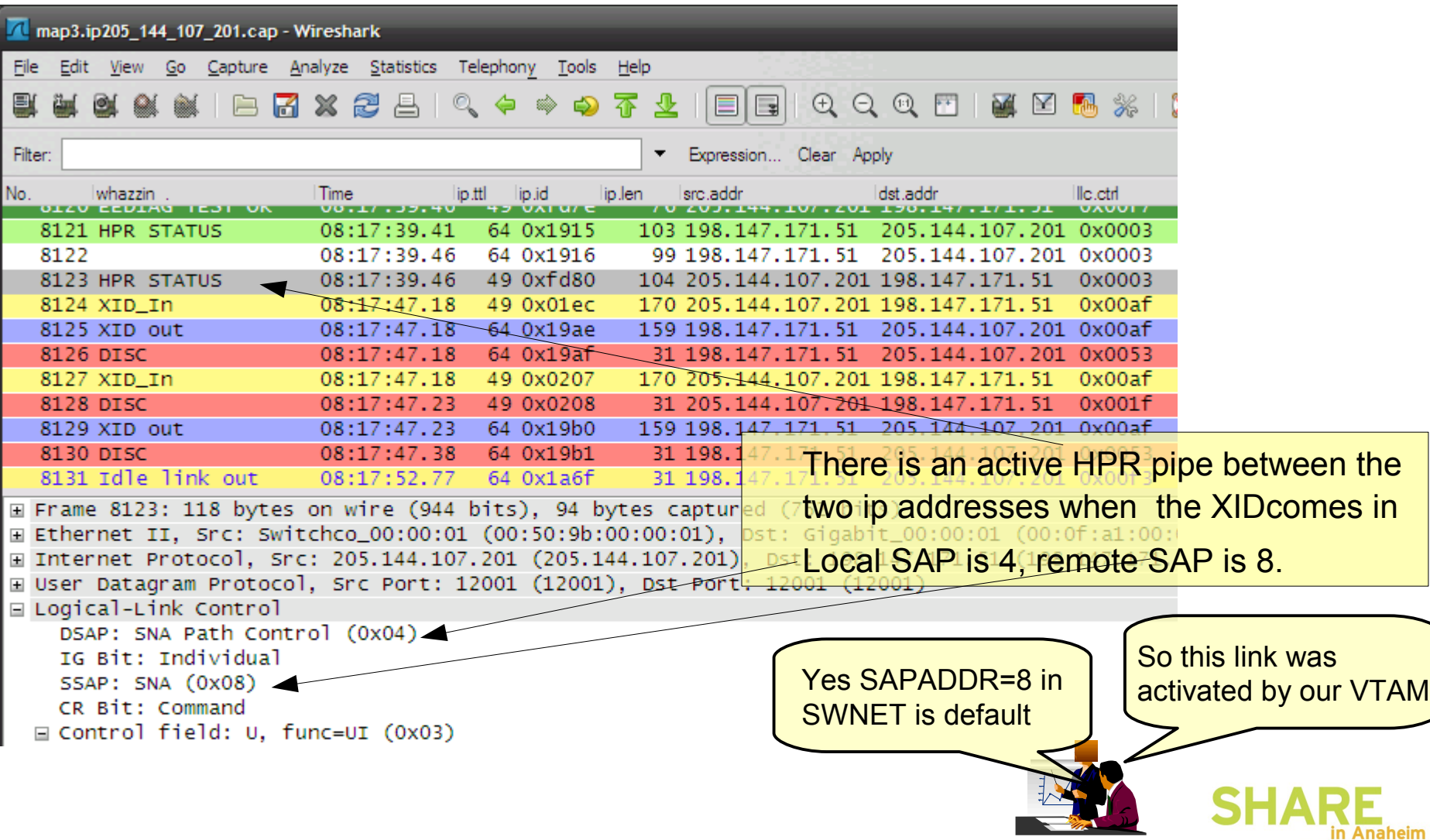

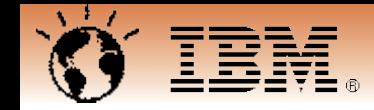

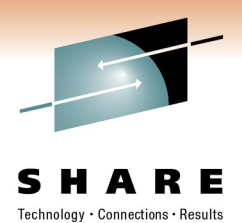

in Anaheim

#### **New link – sSAP and dSAP**

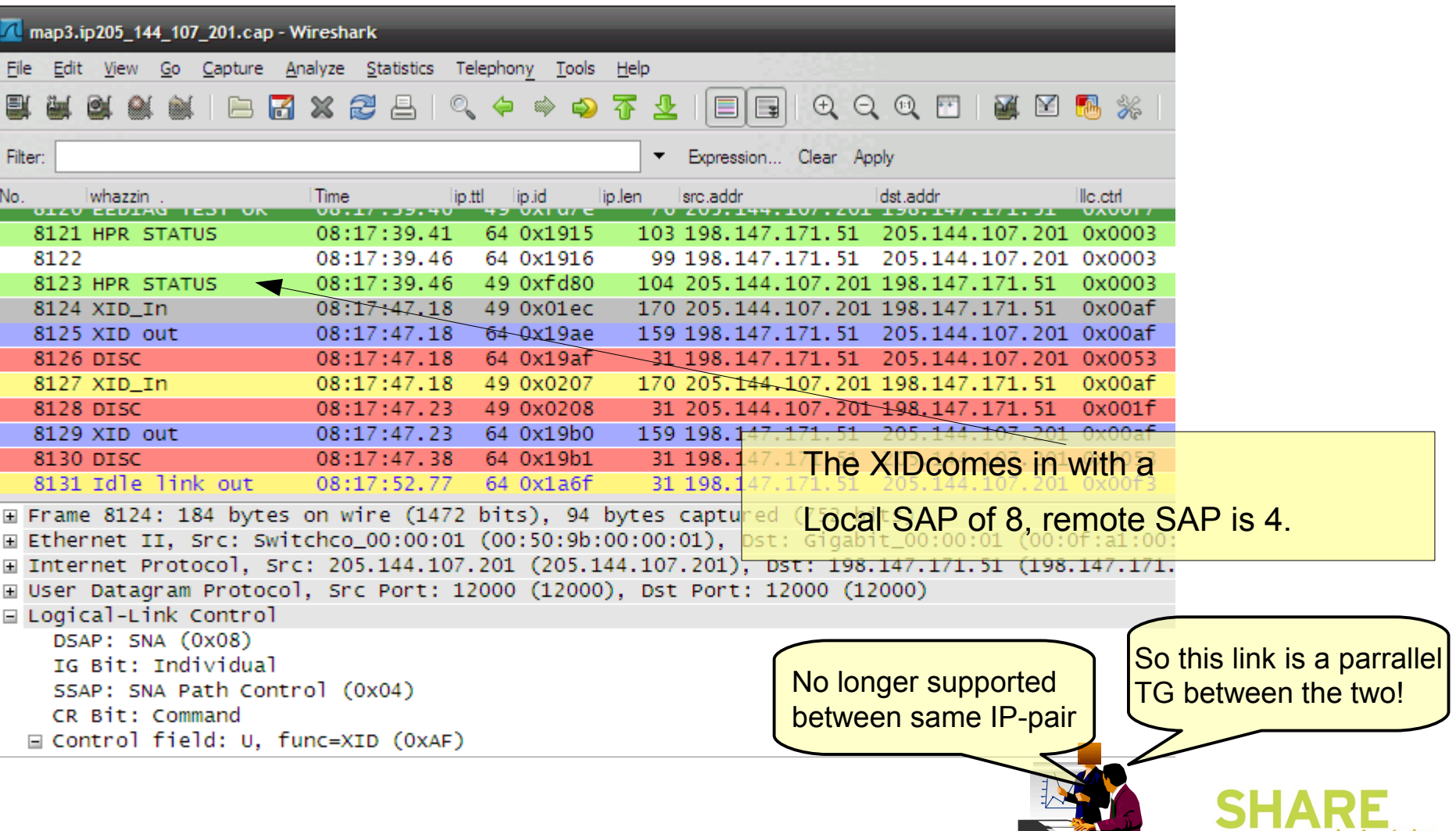

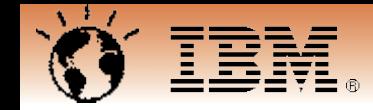

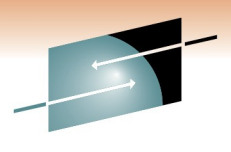

#### **Now we have picture of the environment Time to get started working on the 'problem'**

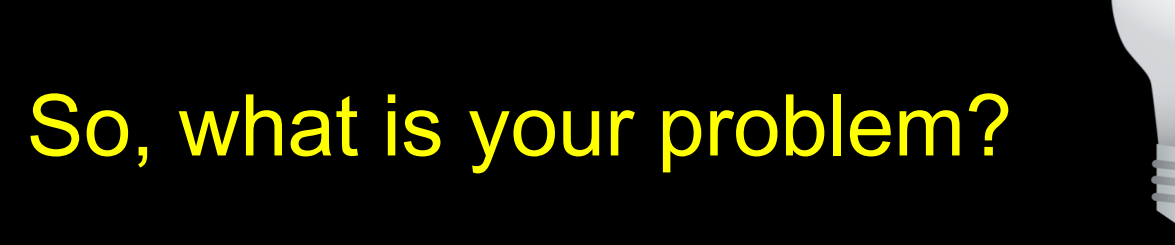

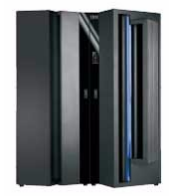

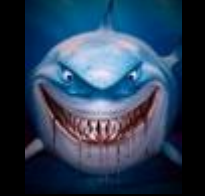

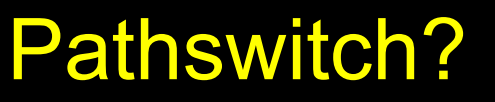

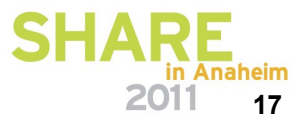

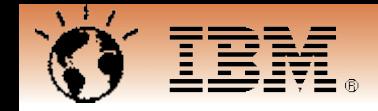

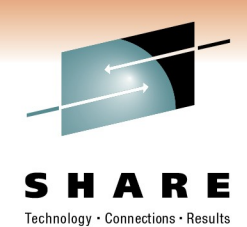

#### **How to find switching pipes**

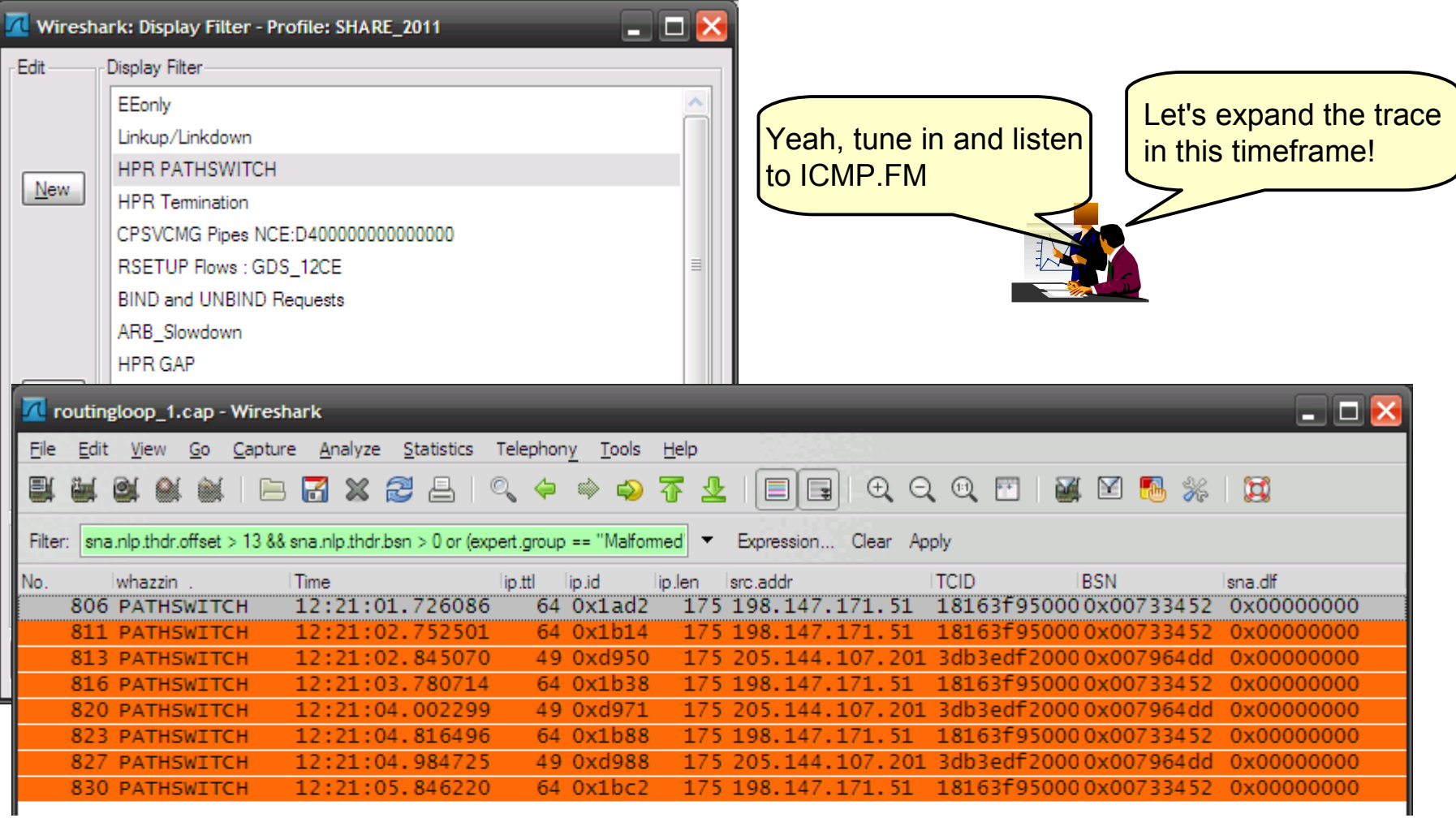

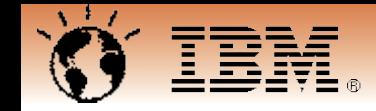

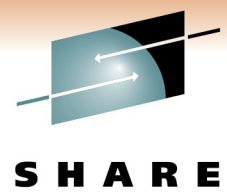

## **PATHSWITCH due to routing loop**

Technology · Connections · Results

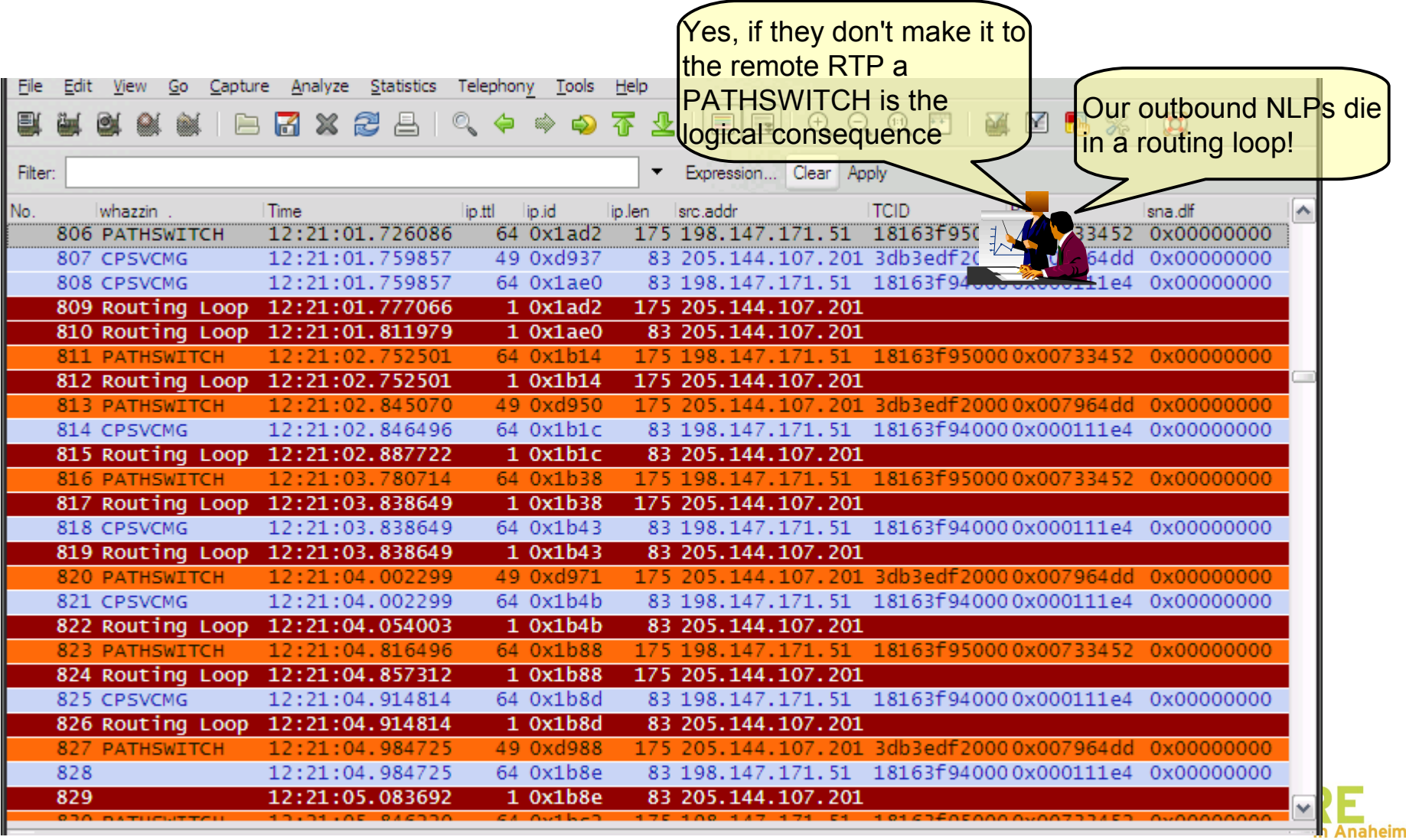

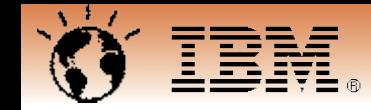

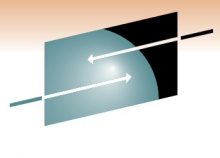

#### **Routing Loop: TTL exceeded**

Technology · Connections · Results

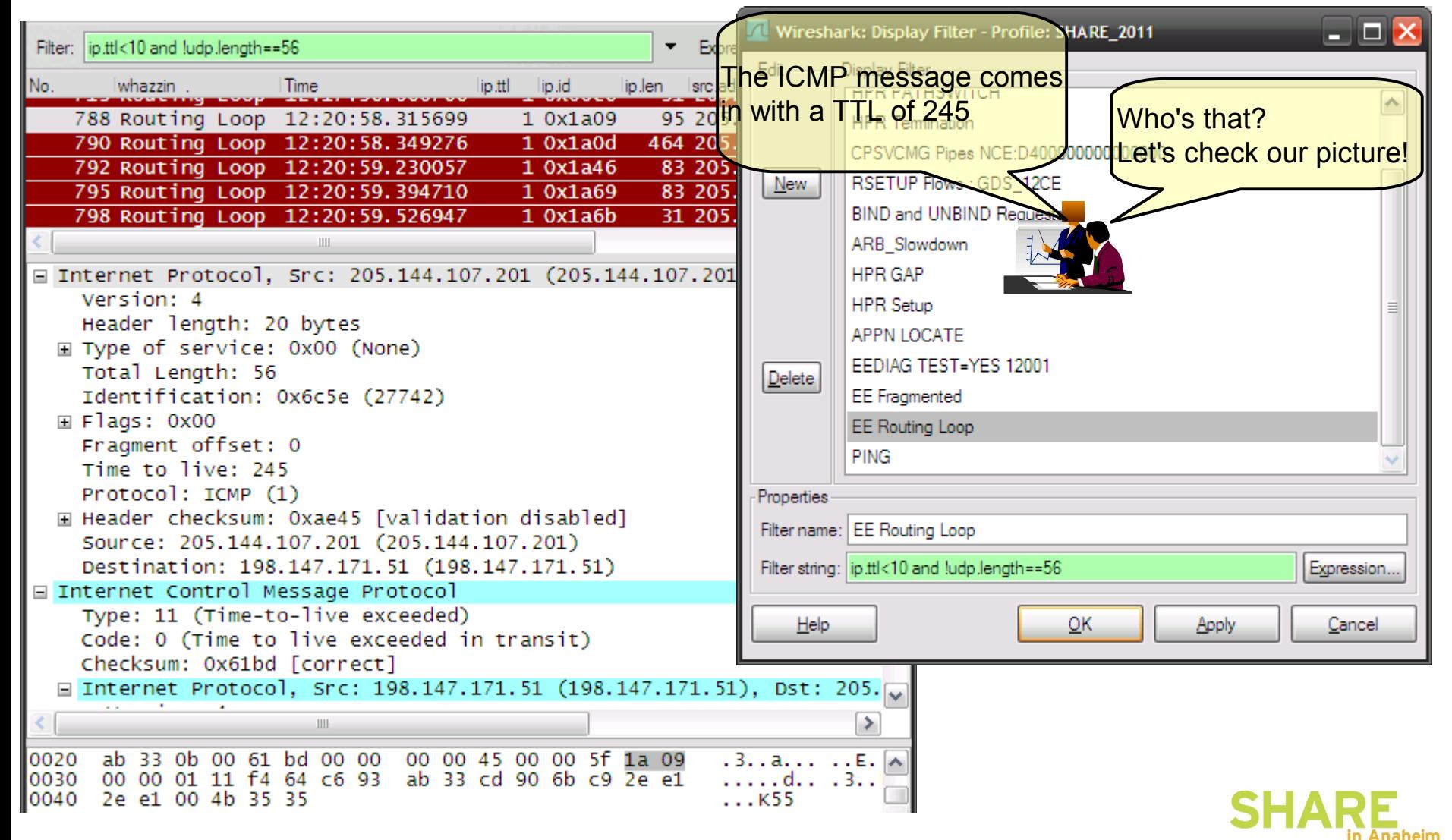

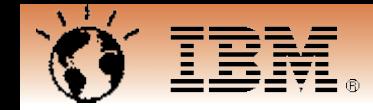

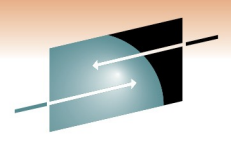

#### **Now we have picture of the environment Time to get started working on the 'problem'**

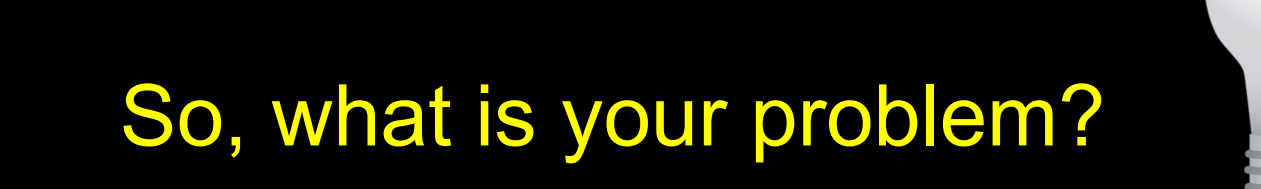

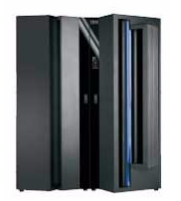

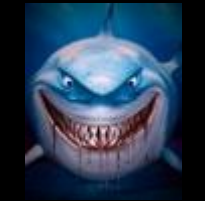

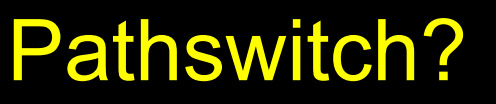

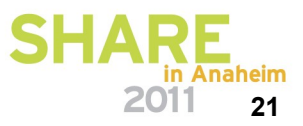

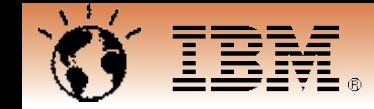

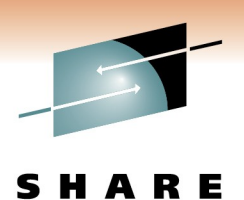

## **TTL and Topology VII. - Here's the problem**

Fragmented IP packets get inspected adding an additional hop to the ip path.

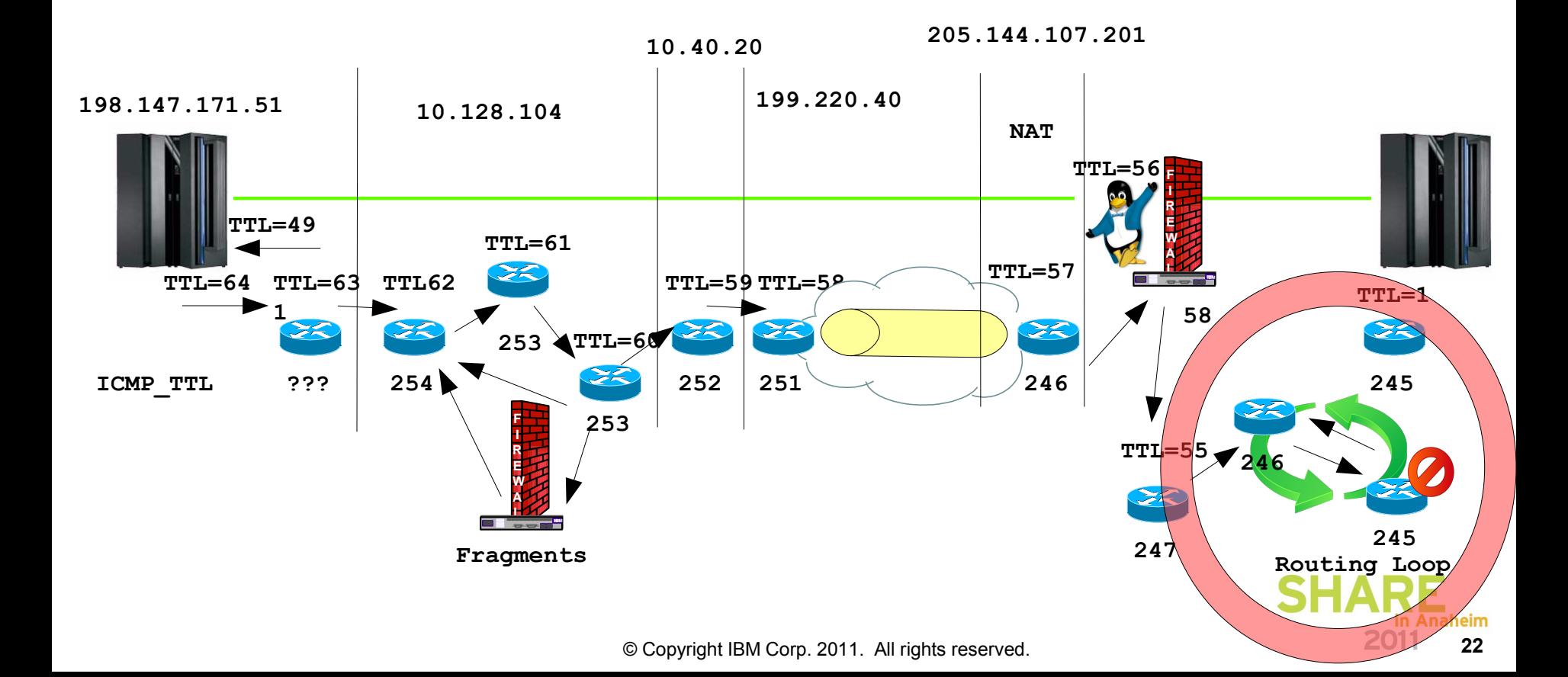

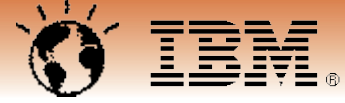

#### **Wireshark Personal Configuration Files - Profiles**

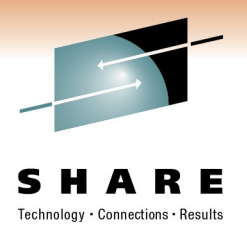

**naheim** 

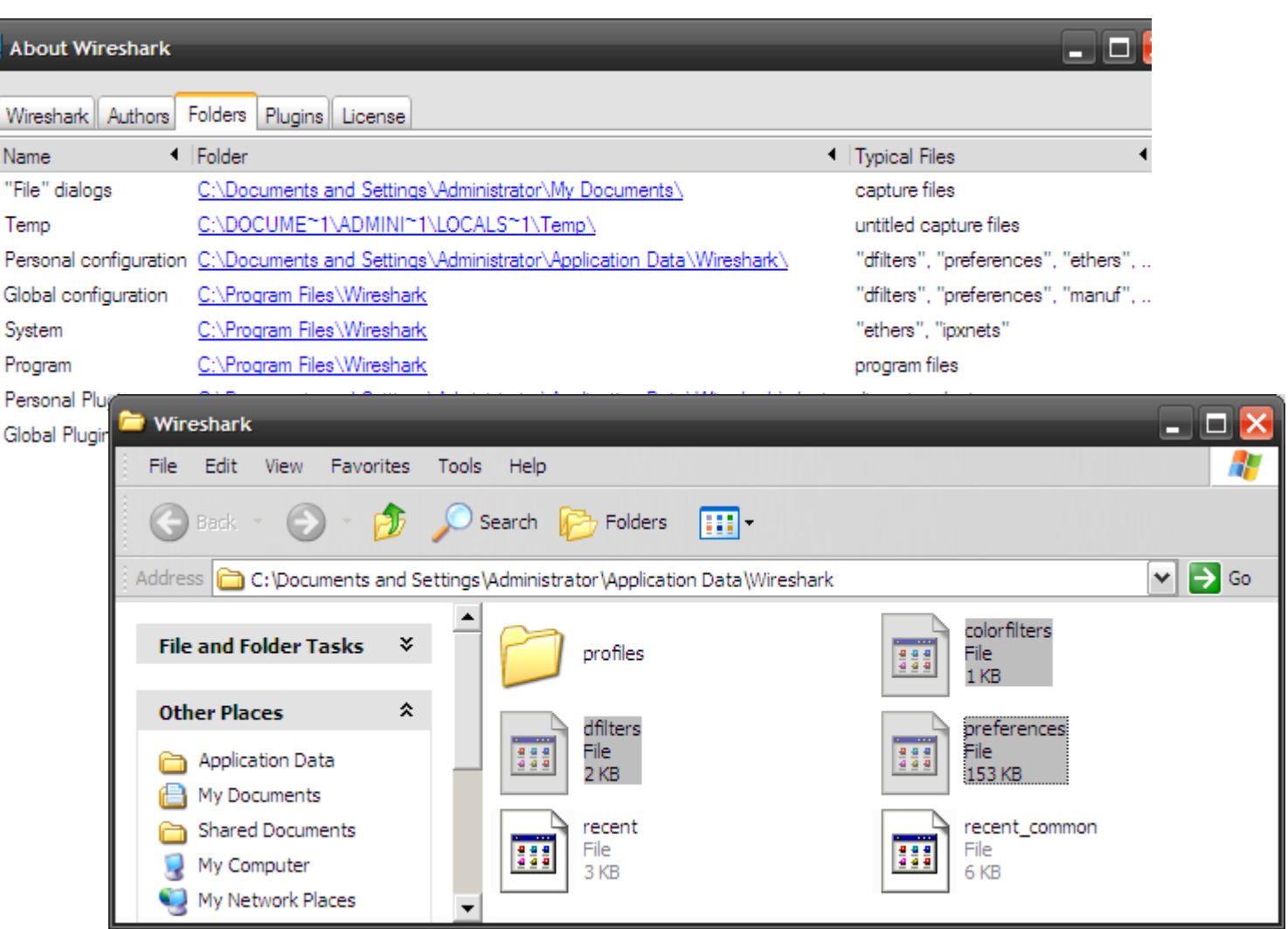

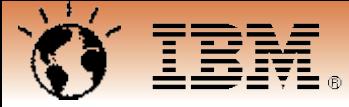

#### **Wireshark Personal Configuration Files - Profiles**

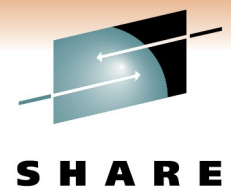

Technology · Connections · Results

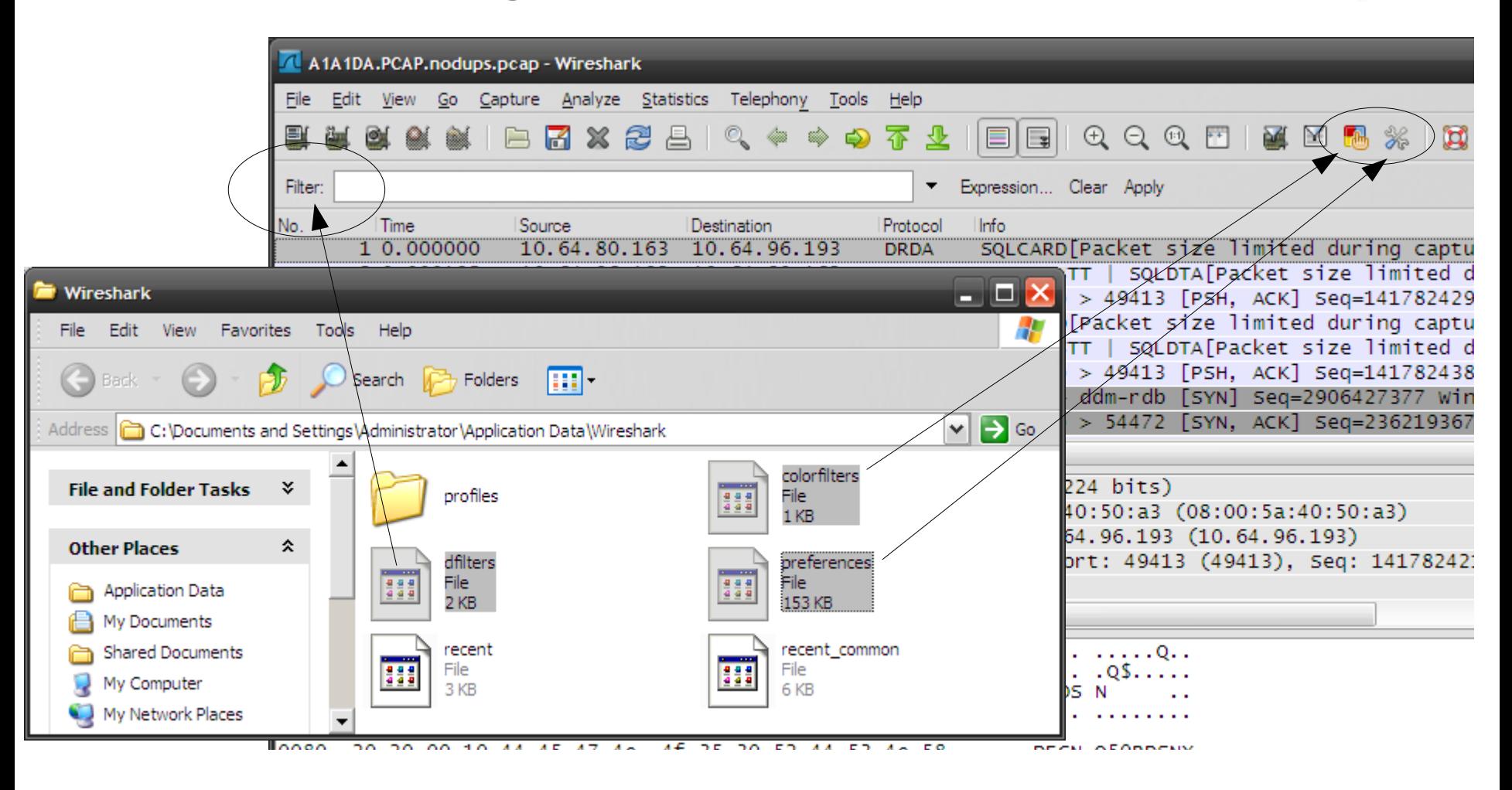

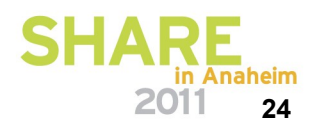

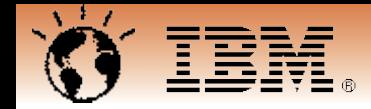

## **Questions**

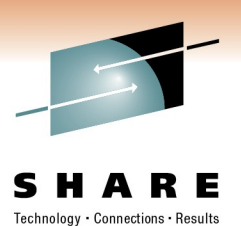

- IP Wizards on Facebook
- Wireshark Bootcamp 2011
	- Germany: http://tinyurl.com/ZOWIE0DE
	- Canada : http://tinyurl.com/ZOWIE0CE

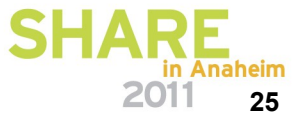

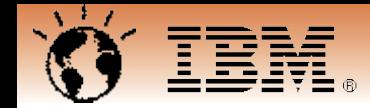

# **Appendix**

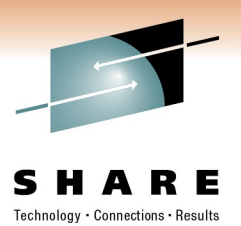

• IP Fragmentation

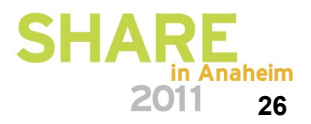

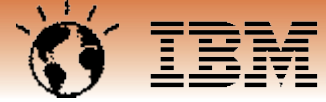

#### **Fragmentation: Why ? – Part I. An unfragmented packet arrives**

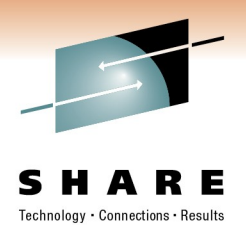

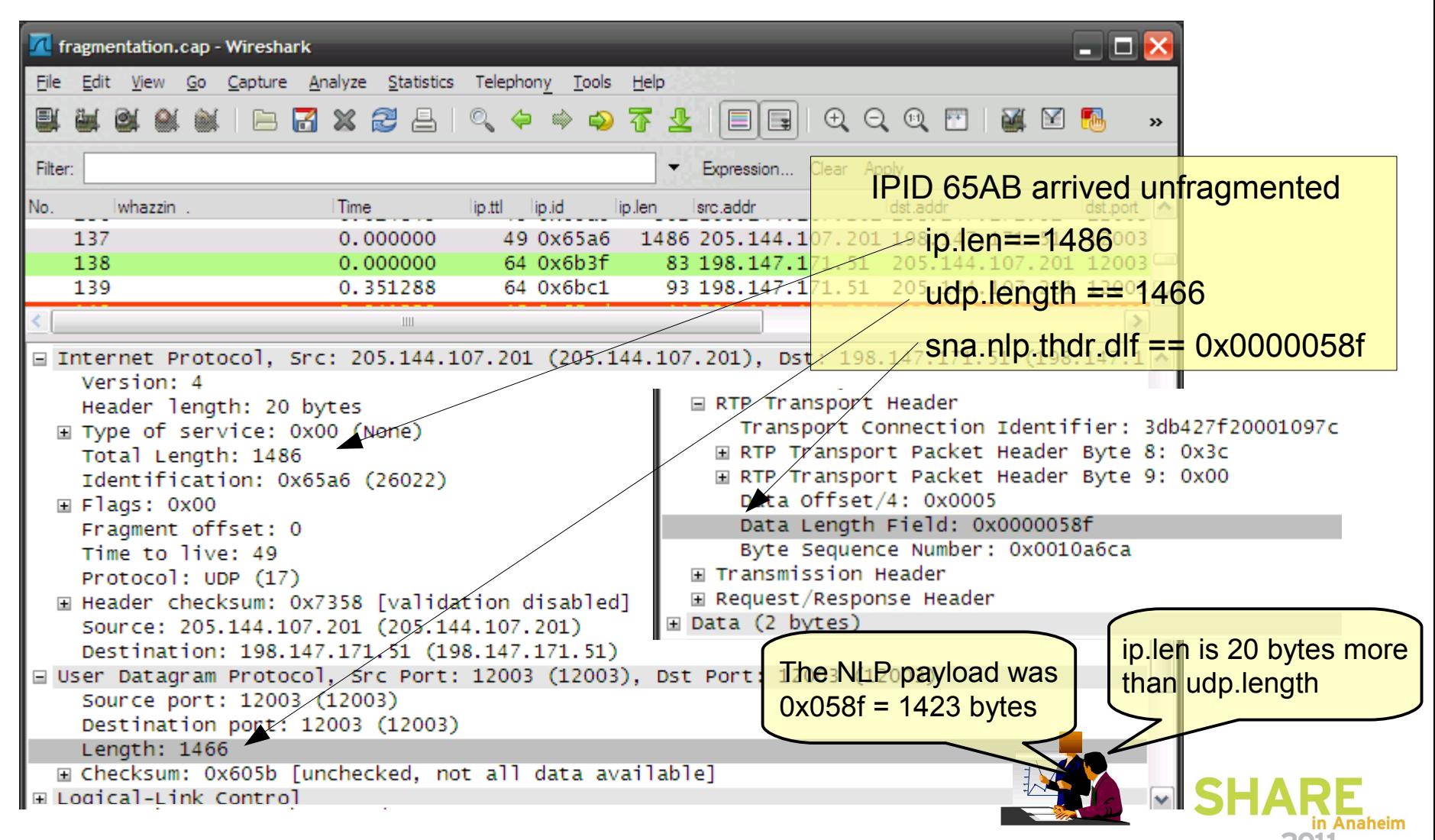

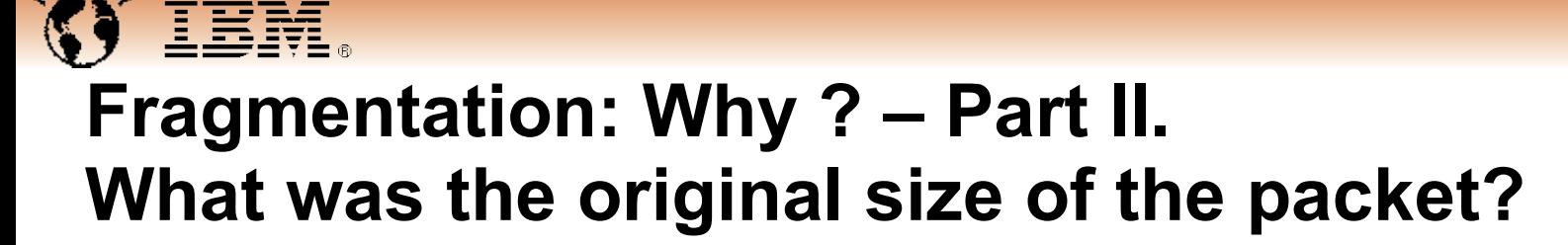

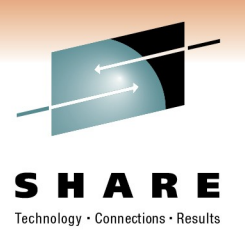

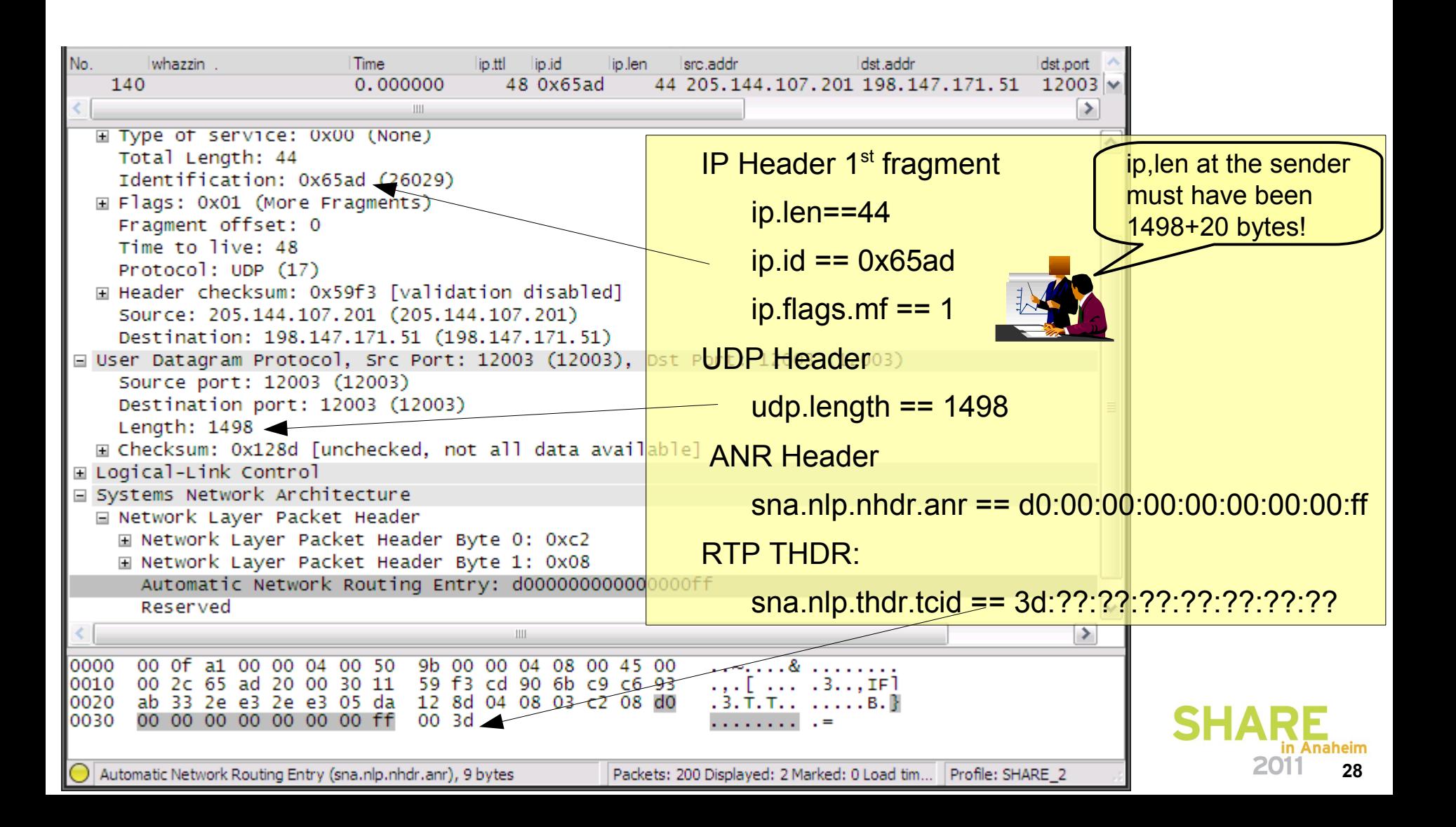

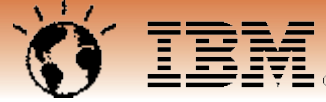

## **Fragmentation: Why ? – Part III. What was the original DLF of the NLP?**

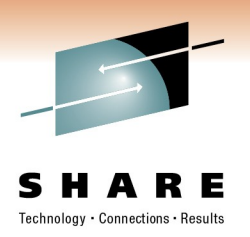

F Internet Protocol, Src: 205.144.107.201 (205.144.107.201), Dst: 198.147. □ User Datagram Protocol, Src Port: 12003 (12003), Dst Port: 12003 (12003) Source port: 12003 (12003) Destination port: 12003 (12003) IP Header:  $2^{nd}$  fragment Length: 1498 **E** Checksum: 0x128d [unchecked, not all data availab]e] ip.len==1494 E Logical-Link Control □ Systems Network Architecture ip.id  $== 0x65ad$ I Network Layer Packet Header F [Unreassembled Packet: SNA] RTP THDR: 00 0f a1 00 00 04 00 50 9b 00 00 04 08 00 45 00 0000 00 2c 65 ad 20 00 30 11 59 f3 cd 90 6b c9 c6 93 sna.nlp.thdr.tcid == 3d:b4:27:f2:00:01:09:7c 0010 0020 ab 33 2e e3 2e e3 05 da 12 8d 04 08 03 c2 08 d 00 00 00 00 00 00 00 ff 00 3d 0030 sna.nlp.thdr.offset == 0x000d sna.nlp.thdr.dlf  $= 0 \times 0000058$ f Ⅲ Type of service: 0x00 (None) Total Length: 1494  $s$ na.nlp.thdr.bsn == 0x0010ac5a Identification: 0x65ad (26029)  $\boxplus$  Flags: 0x00 Fragment offset: 24 Optional Segments Time to live: 48 Protocol: UDP (17)  $s$ na. $n/p$ .thdr.optional.type ==  $0x22$ ⊞ Header checksum: 0x7446 [validation disabled] Source: 205.144.107.201 (205.144.107.201) sna.nlp.thdr.optional.type == 0x0e Destination: 198.147.171.51 (198.147.171.51) ⊞ Data (60 bytes)  $FID5 TH$  NLP payload was 0x058f Same as before!00 0f a1 00 00 04 00 50 9b 00 00 04 08 00 45 00<br>05 d6 65 ad 00 03 30 11 74 46 cd 90 6b c9 6 93 0000 . . . . . . . P<sup>.</sup> . . . . . . E. 0010 ..e...O. tF..k... ab 33 b4 27 f2 00 01 09 7c 3c 04 00 0d 00 00 05 10020  $\mathbf{K}$ . . . . . 10 ac 5a 03 22 c5 58 00 06 db 80 00 00 00 0030 10040 00 05 0e 00 00 00 01 00 02 00 00 01 a7 00 00 00 10050 00 00 00 00 00 5c 00 03 02 00 00 00 00 34 n Anaheim